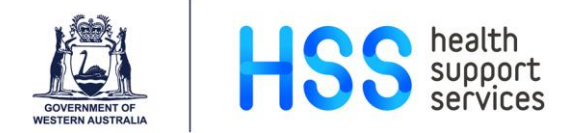

# **MDT Management and Study Tagging**

# **Quick Reference Guide for IntelePACS**

When a study is tagged, InteleViewer creates a link to the study and also records the viewport layout, image manipulations and related prior studies that are open. Study tags are available from any workstation on which users' access InteleViewer because InteleViewer saves the tags to IntelePACS.

#### **Contents**

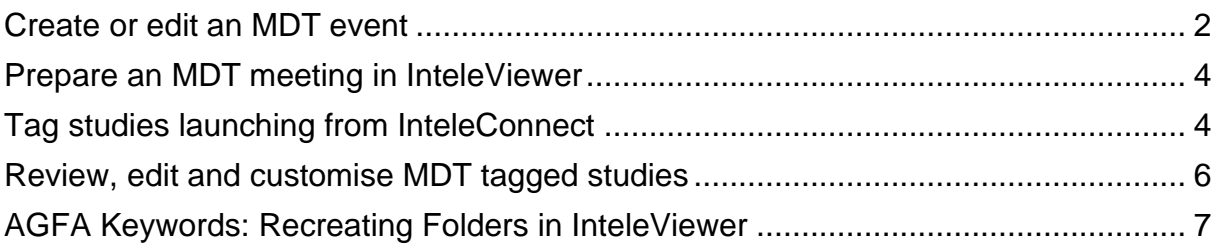

### <span id="page-1-0"></span>**Create or edit an MDT event**

 $\mathbf{i}$ 

Clinicians are advised to contact their Medical Imaging department if they need to create or change a Public MDT event.

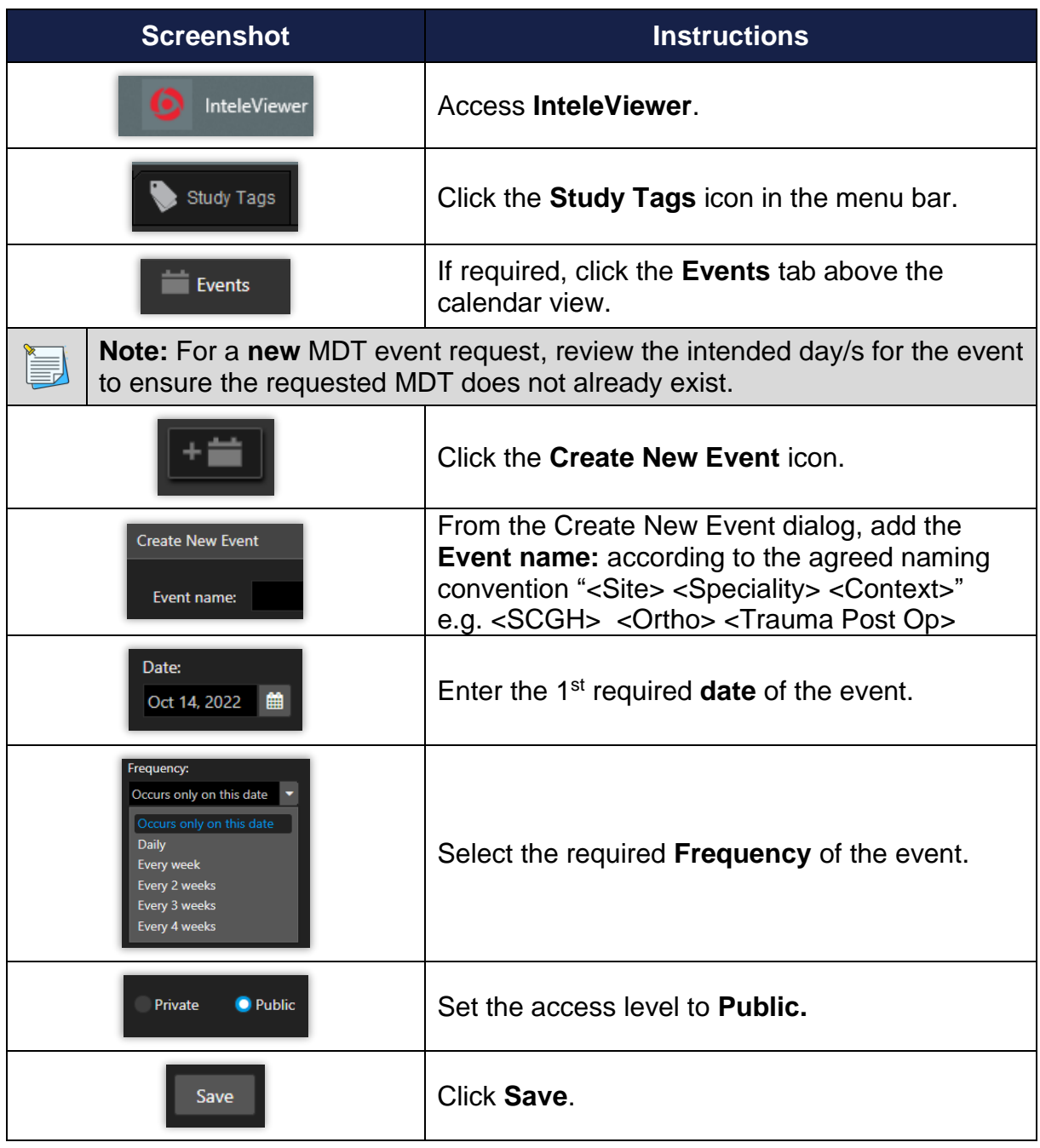

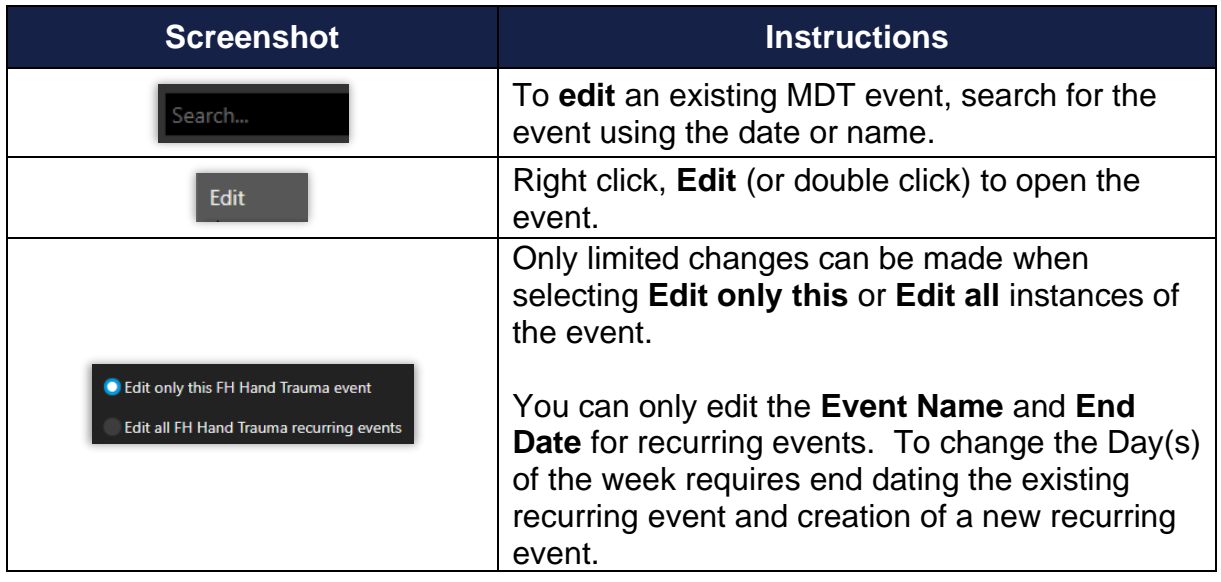

### <span id="page-3-0"></span>**Prepare an MDT meeting in InteleViewer**

MDT requirements will differ between sites depending on the level of Ť involvement required of imaging staff i.e. study tagging and/or private practice image and report ingest requirements.

<span id="page-3-1"></span>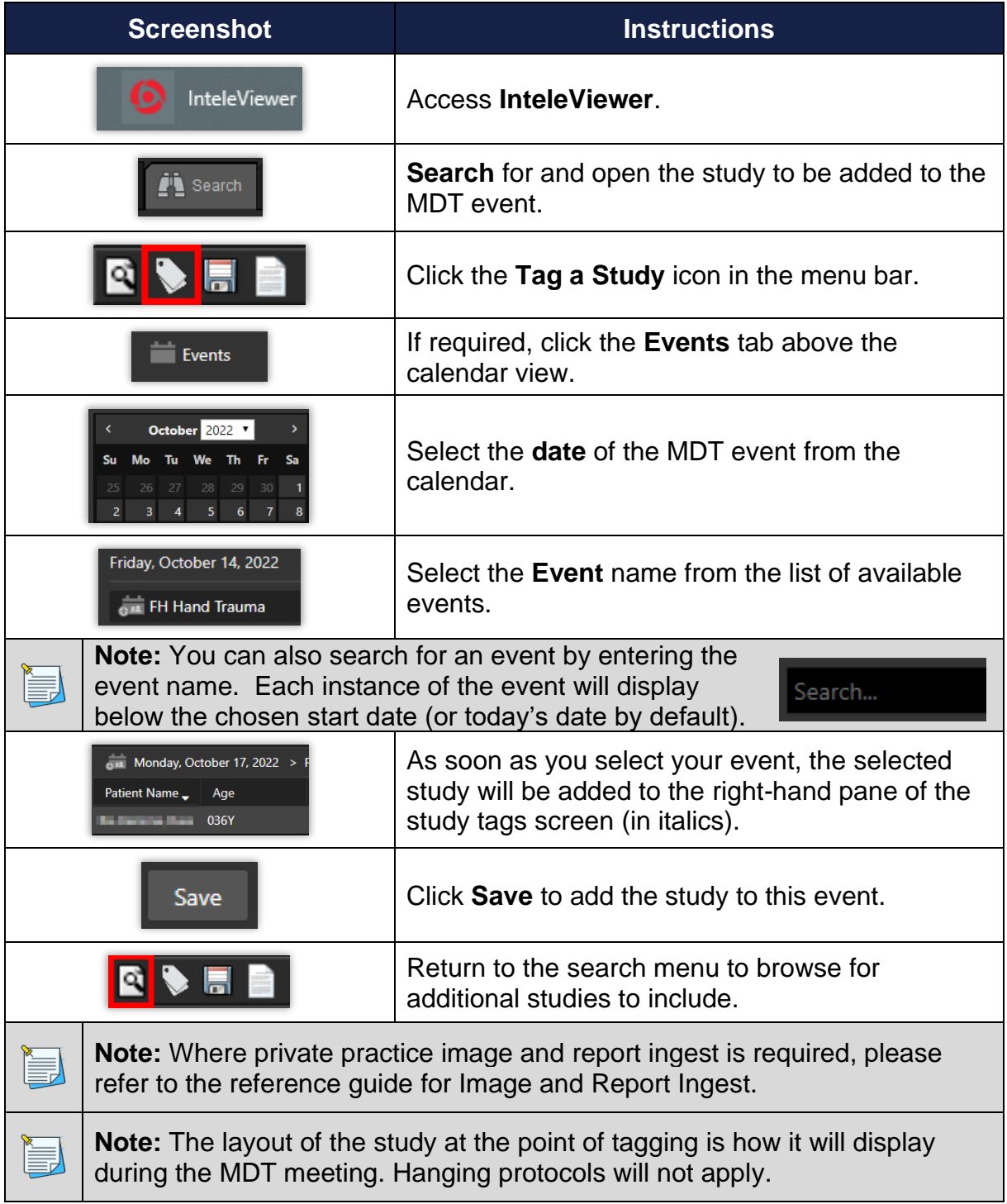

### **Tag studies launching from InteleConnect**

 $\mathbf{i}$ 

Although studies can be accessed via InteleConnect, there is currently no functionality to tag studies within this application. They can, however, be launched in context in InteleViewer and tagged. These steps should be encouraged for clinicians to manage their own MDT events.

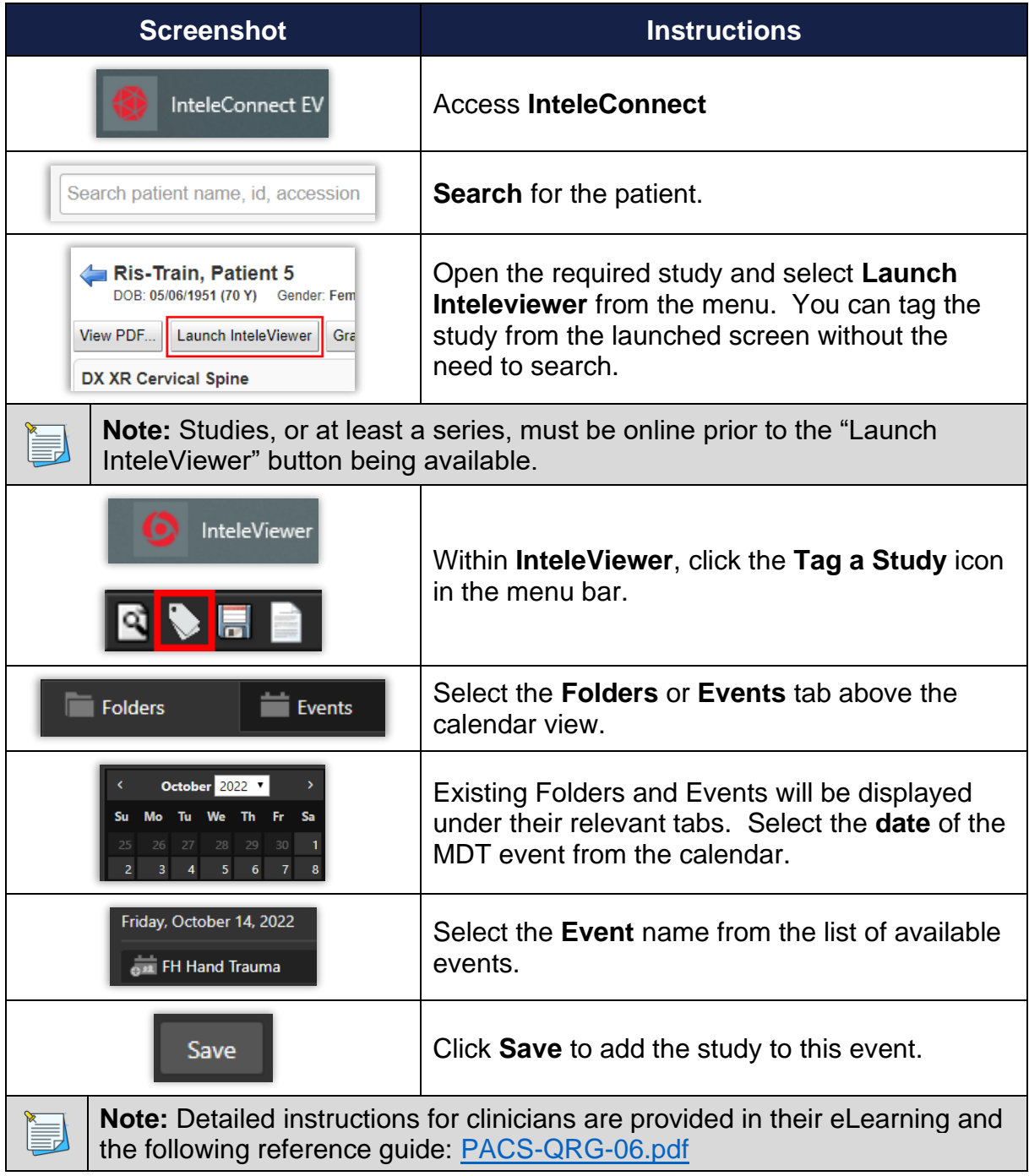

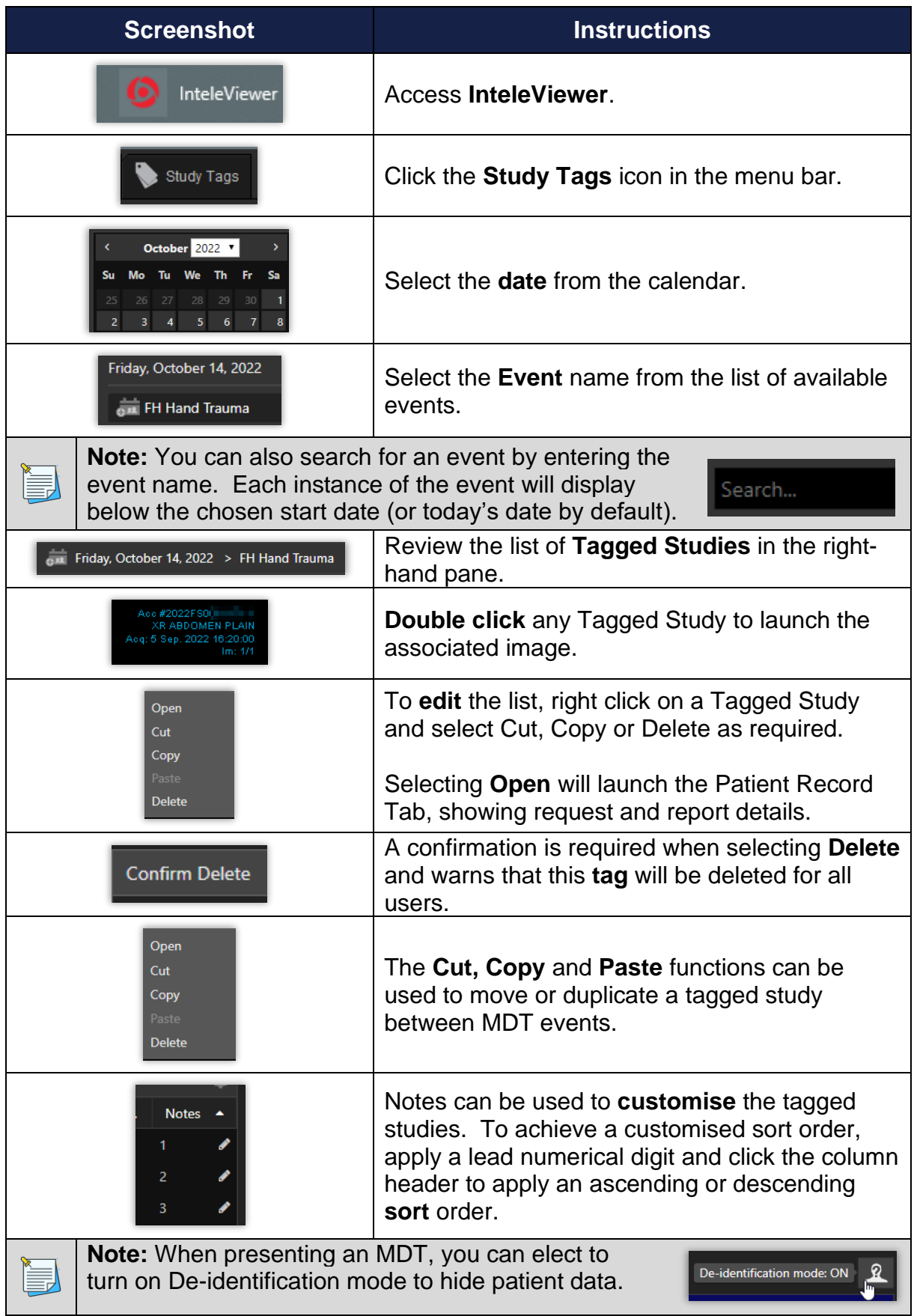

## <span id="page-5-0"></span>**Review, edit and customise MDT tagged studies**

#### <span id="page-6-0"></span>**AGFA Keywords: Recreating Folders in InteleViewer**

 $\mathbf i$ 

Although it is not possible to capture the existing AGFA Keywords in InteleViewer, an extract will be made available with links to the keyword studies in InteleConnect. Radiologists can create their own folders and recapture any studies of interest in InteleViewer.

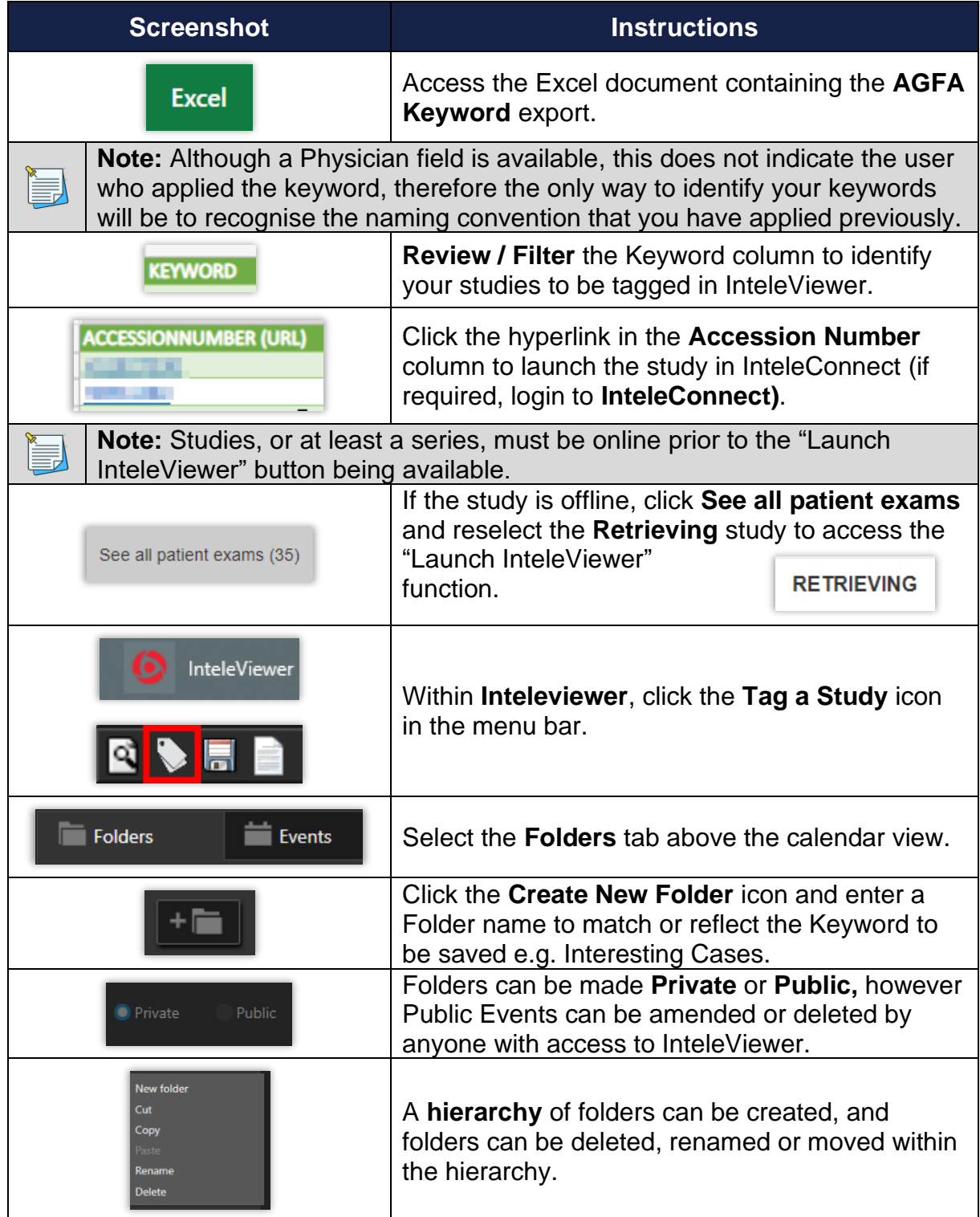